## たくさんの顔を表示させたいとき

## 普通に表示すると最大9人までですが、クラスみんなの顔を一気に表示

## させることができます。

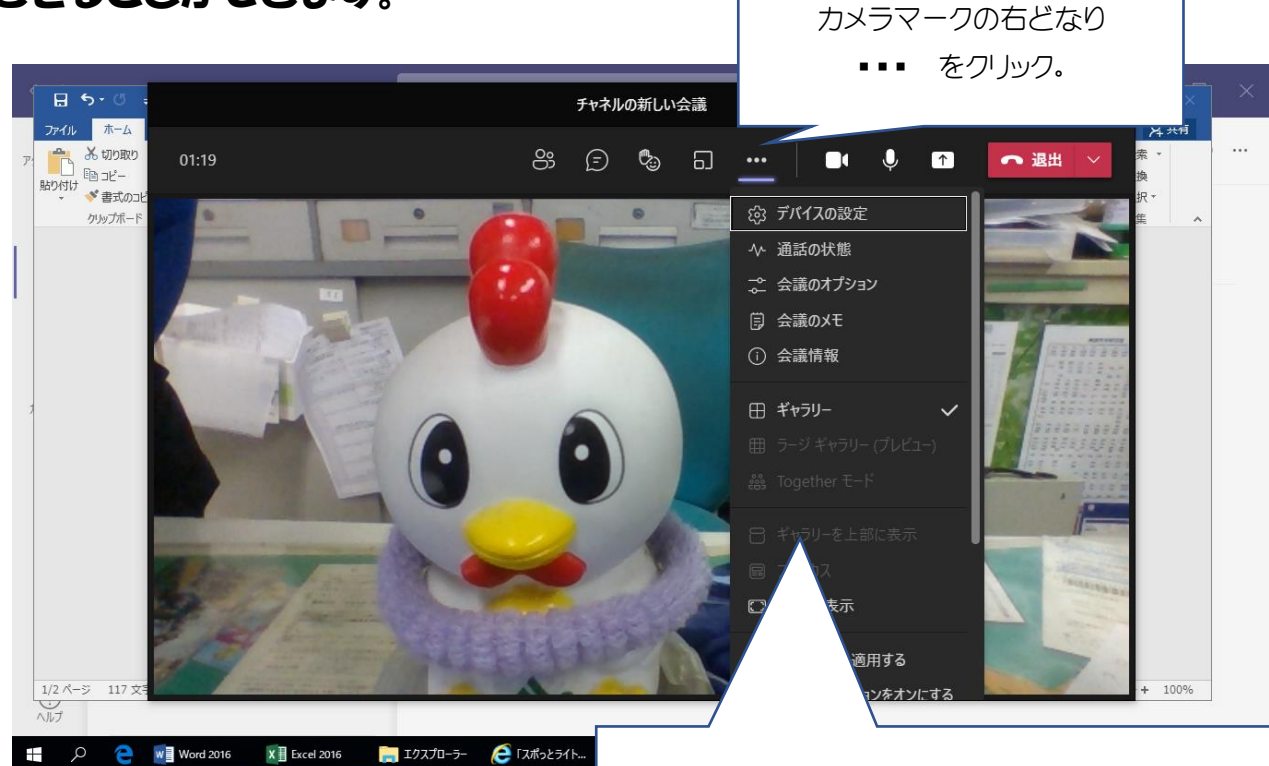

ギャラリーに✓が入っています。 その下の「ラージギャラリー」にすると、みんなの顔 を見ることができます。 その下の「Together モード」にすると、みんながいす に座っているように表示させることもできます。